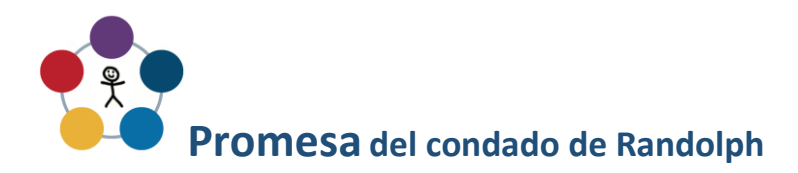

Instrucciones para abrir una cuenta adicional

Visite https://www.indiana529direct.com/indtpl/uii529enroll/gettingStarted.do y haga clic en Propietarios de cuentas existentes.

- 1. Inicie sesión en su cuenta existente.
- 2. Haga clic en el enlace Inscribirse (Abrir una nueva cuenta 529) en el panel de navegación del lado derecho.
- 3. Complete las instrucciones de inscripción y complete el Formulario de información de inscripción y devuélvalo a la escuela de su estudiante.
- 4. Complete el formulario de información de inscripción de la Promesa del condado de Randolph y devuélvalo a su escuela.